# **Acute Email IDs Production Engine**

# **USER MANUAL**

© All rights reserved 2012-2017 WWW.SAGAWEBS.COM

This user manual will help you to understand how this software works and how you can generate unlimited email addresses list from it to promote your email offers.

As you know that most of the people create their email addressses using their names. These are the examples of email addresses in different countries:

**In US** 

[james\\_brown@yahoo.com](mailto:James_brown@yahoo.com) [john.smith@yahoo.com](mailto:John.smith@yahoo.com)

**In UK**  [aaron\\_jackson@yahoo.com](mailto:Aaron_jackson@yahoo.com) [mac\\_martinez@yahoo.com](mailto:Mac_martinez@yahoo.com)

**In Canada**  [jessica\\_martin@yahoo.com](mailto:Jessica_martin@yahoo.com) [kevin\\_hill@yahoo.com](mailto:Kevin_hill@yahoo.com)

**In India**  [amit\\_gupta@yahoo.com](mailto:Amit_gupta@yahoo.com) [sonia\\_khurana@yahoo.com](mailto:Sonia_khurana@yahoo.com)

Acute Email IDs Production Engine works on the same concept. Today, it's considered as the **most powerful tool** for internet marketers. Using this software, you can reach thousands of customers, referrals and other people who might be interested in your product, service or other CPA offers. You can target any country, any niche and any keyword.

## **Using Acute Email IDs Production Engine**

As soon as the software is installed, goto your start menu and double click on software icon. This is the very first window you will see after the program loads. Simply click **'Start Engine Now'** button to start the program.

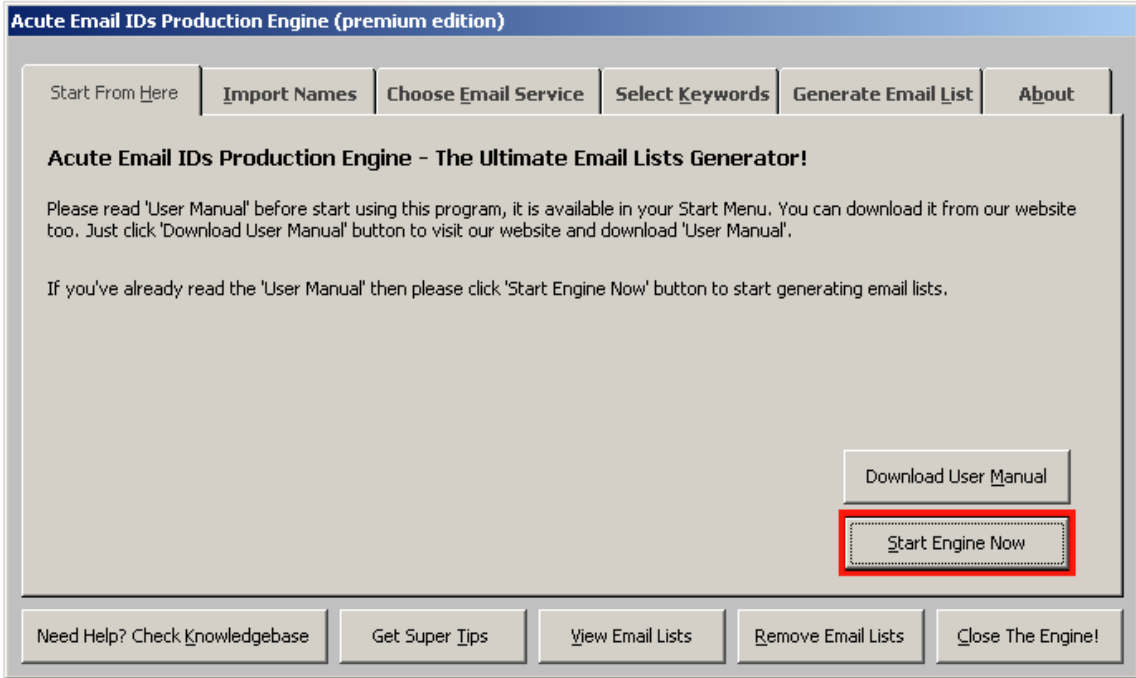

After clicking 'Start Engine Now' button you'll be on the first step of generating email lists.

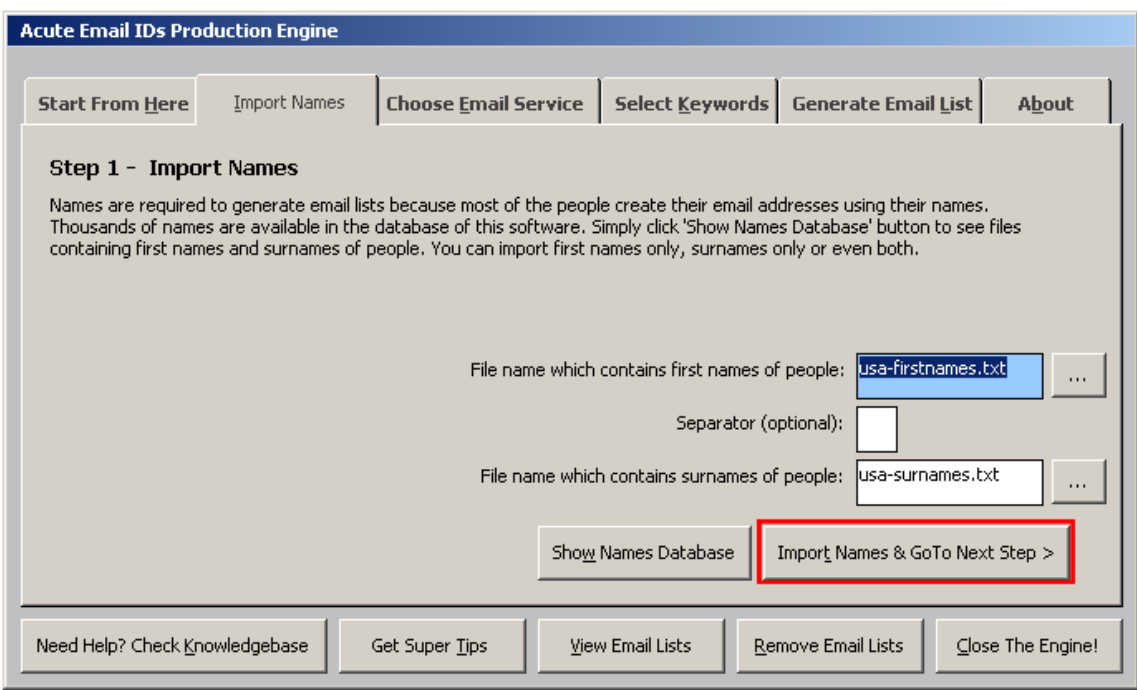

Here you can import names of the people of the country you want to target. For example, if you want to target USA market then you'll need email addresses of people of USA. Just select the files which contain USA people names (firstnames or surnames).

#### **Note: You can choose to import firstnames only, surnames only or even both to combine them.**

**Use of Separator:** The use of separator is completely optional! As you know, while creating email addresses you can enter separator to separate your firstname and surname. For example: james\_brown12569@rediffmail.com contains \_ (underscore) as a separator. The most common separators are .(dot) and \_(underscore). You can either choose a separator or simply leave this field blank. Don't use a character as a separator which is not allowed in email addresses. For example:  $+$ ,  $*$ , or a \$ sign.

Not only this, you shouldn't use a separator which's not allowed by the email service provider (like gmail.com) whose email addresses list you want to generate. For example, if you want to generate a list of gmail.com email addresses then don't use \_ (underscore) as a separator because gmail.com doesn't allow \_(underscore) in it's email addresses.

#### **Never use a separator when you're importing only firstnames or only surnames. Separator should be used only when you're importing both (even then it's optional!)**

Software database contains thousands of names of people from USA, UK, Canada, Australia, Spain, France, India, China and many other countries. Just click **'Show Names Database'** button to see files available of different countries people names. Select file of your choice, choose (or not) a separator and click **'Import Names & GoTo Next Step' button.** 

# After clicking **'Import Names & GoTo Next Step'** button you'll be on Step 2.

Enter email service provider name whose email addresses list you want to generate (like gmail.com, yahoo.com or hotmail.com) and then click **'Next'** button.

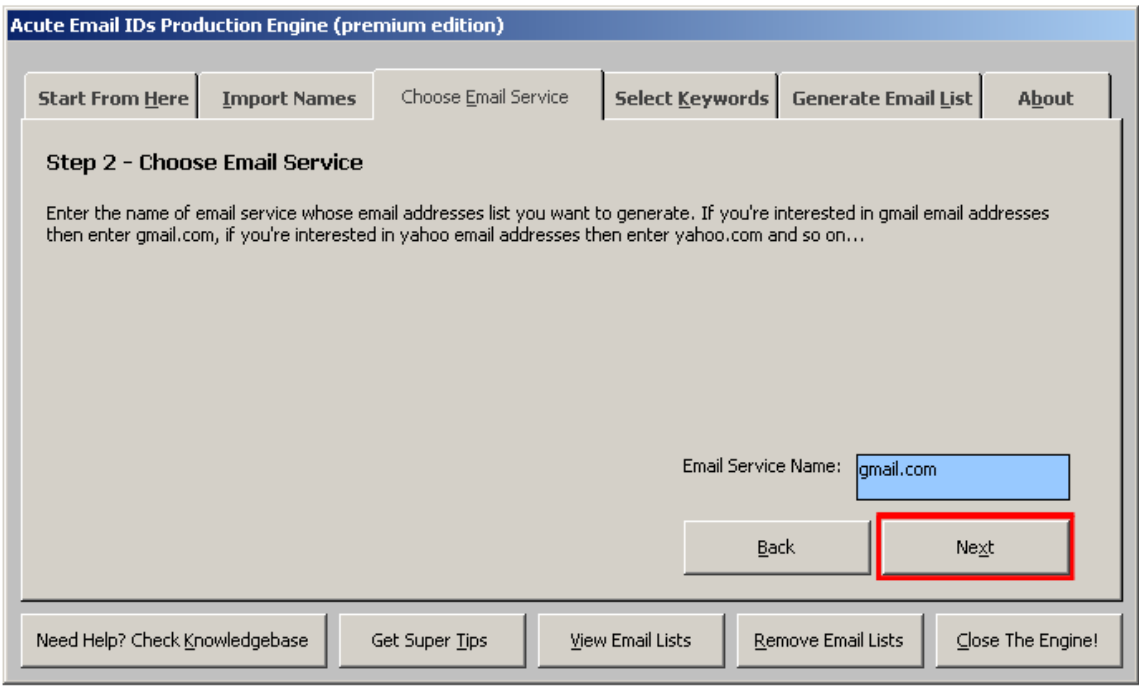

Now, you're on Step 3. Here you can enter any keywords (according to the niche) you want to target.

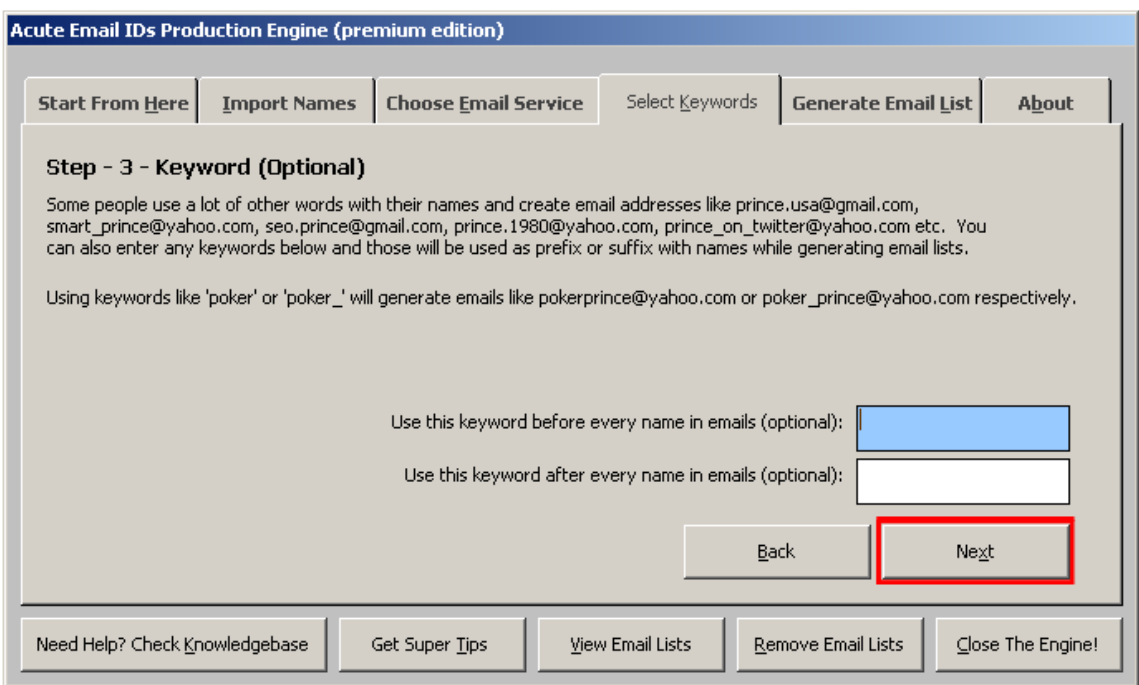

A lot of people use their favourite keywords in their email addresses. People use the words like 'mr', 'miss', 'mr.' 'smart', 'cute', 'sharp' etc. or something related to their niche. For example, if someone is a fan of 'poker' then his email address would be like prince.pokerfan@gmail.com or prince\_pokerfan@yahoo.com.

Examples of email addresses with keywords:

- o prince on twitter@yahoo.com,
- o prince.cute@gmail.com
- o sharpprince@live.com
- o prince.SEOexpert@gmail.com,
- o [smartprince@gmail.com,](mailto:smartprince@gmail.com)
- o [mr.prince@gmail.com](mailto:mr.prince@gmail.com) &
- o prince\_moviefreak@yahoo.com etc.

You can use .(dot) or (underscore) too with your keywords, but again make sure your email service provider whose email lists you want to generate allows those characters in its email addresses. For example, you shouldn't use \_(underscore) with keywords if you're going to generate gmail.com email addresses because gmail doesn't allow \_(underscore) in email address. So an email address like prince\_pokerfan@gmail.com would not be a real email address (invalid) but on the other hand prince.pokerfan@gmail.com would be a real email address (valid).

So enter your in the appropriate field (to prefix or suffix with names) and press **'Next'** button.

This is the final step of generating email lists. Enter a file name to generate and save email list.

Some people do insert a random number in their email addresses like prince.poker478@gmail.com so if you're interested in generating email lists which should've a random number at the end of name in each email addresses, then simply tick the option shown below and click **'Generate Email List'** button.

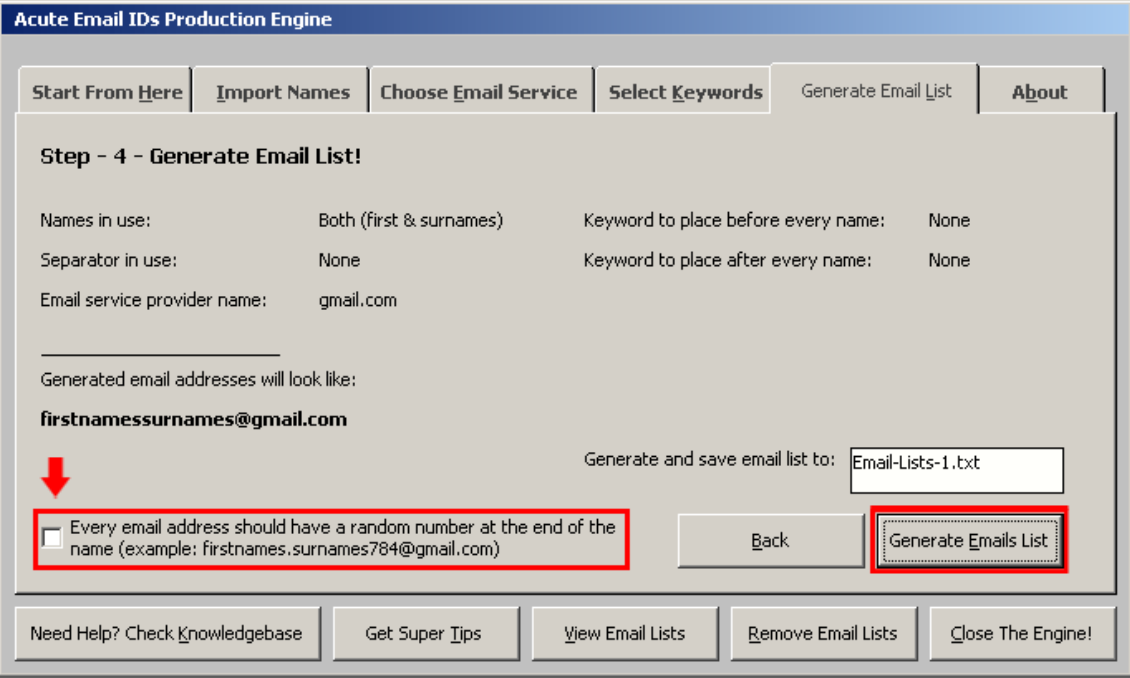

After you click 'Generate Email List' button, software will tell you the number of email addresses generated & saved in the email lists folder.

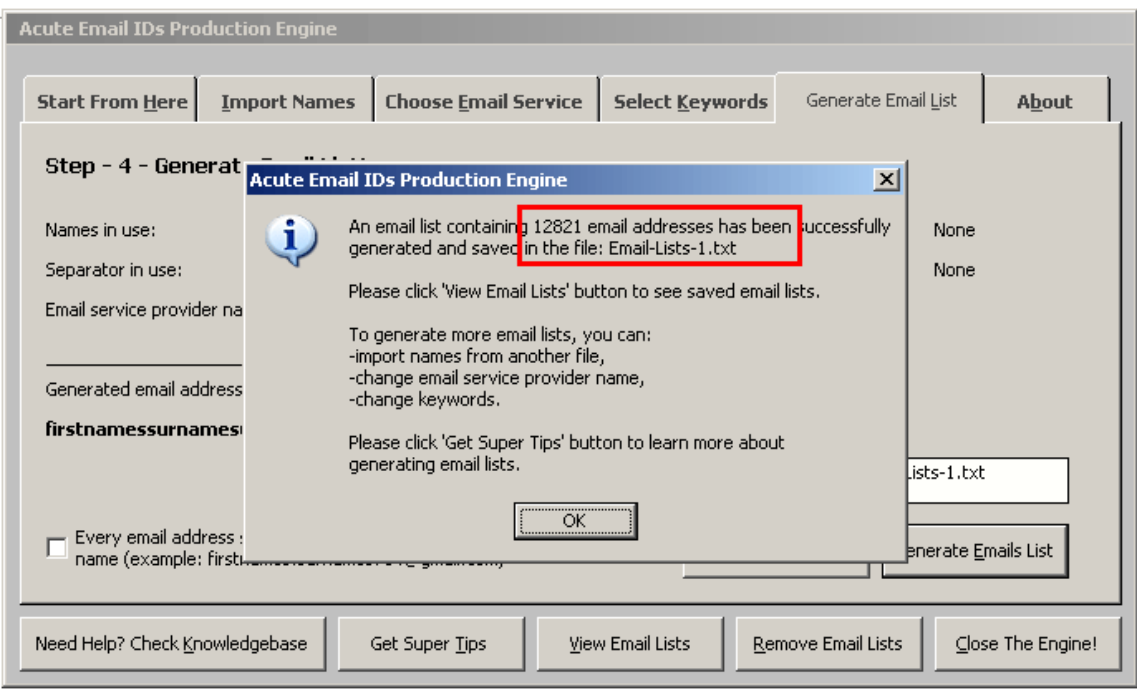

Important: As soon as an email list is generated, the software automatically randomize names in the names database file, so you can generate newer email lists from the same file by clicking 'Generate Email List' button again. This option is useful only when you are combining firstnames and surnames.

Now click **'View Email Lists'** button to see saved email list.

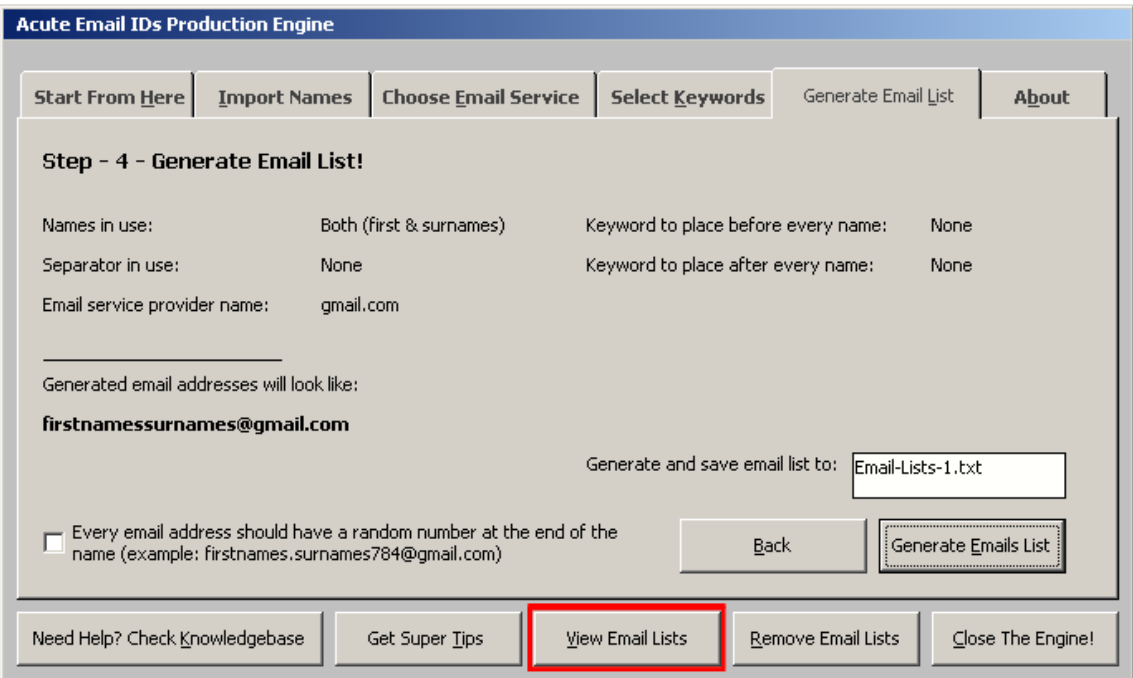

**That's it!** Your email list is ready for use!

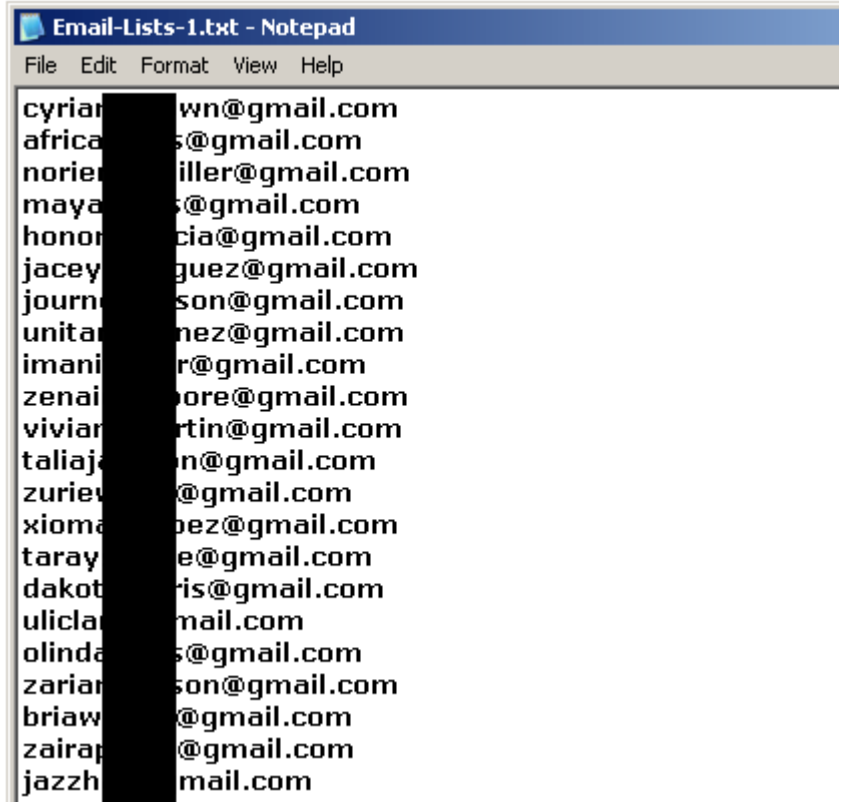

#### **How to generate even more email addresses list?**

To generate more email addresses list, you can:

- Click 'Generate Email List' button again (only if you're combining firstnames and surnames).
	- Import names from a different file.
- Use only firstnames or only surnames.
- Use a different email service provider name.
- Use different keywords
- Check/Uncheck 'Random Number' option on 'Generate Email List' tab.

#### **This software has unlimited potential to generate email lists and you can exploit it upto the maximum extent.**

As you know that these are only supposed email addressses & not all of them would be real but you can generate **unlimited email lists** using this software and there're thousands of ways to generate email lists with this software and there's simply **no limit!**

You can generate and save a HUGE database of email addresses and it's guarateed that a lot of them would be REAL EMAIL ADDRESSES!

#### **Sending Emails!**

There are lot of softwares available on the internet using which you can send thousands of emails at once. Few of them are free and few are paid ones. Some of them are: Vallen Emailer, VodaMail Bulk Mail Sender, FastMail Sender, Outlook Express and Thunderbird. There is a lot of information available on the internet about sending bulk mails.

Search on Google for keywords like 'bulk email sender', 'how to send bulk emails', 'bulk email sending software', 'mass email sender', 'how to send bulk emails' etc. to get more information about sending bulk emails.

While sending bulk emails, please consider CAN SPAM Act guidelines. These guidelines are really simply and you won't be accused of sending spam mails. [Click here](http://business.ftc.gov/documents/bus61-can-spam-act-compliance-guide-business) to read these guidelines. Daily thousands of companies and internet marketers send promotional emails LEGALLY by following these simple CAN-SPAM Act guildelines.

#### **Let's calculate your income**

Assume that you generate only 2,50,000 Email addresses using this product. It will take only few minutes for generating 2,50,000 email addresss.

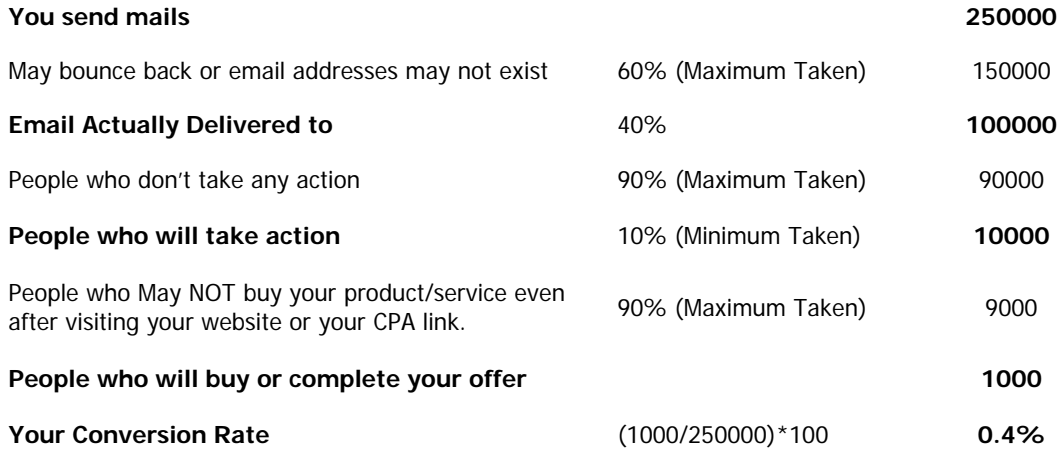

## **We are taking conversion rate only 0.4% (Minimum) (Standard conv. rate is 4-5%)**

So, after taking All the limitations in consideration up to the Maximum Possible Extent, your income should be:

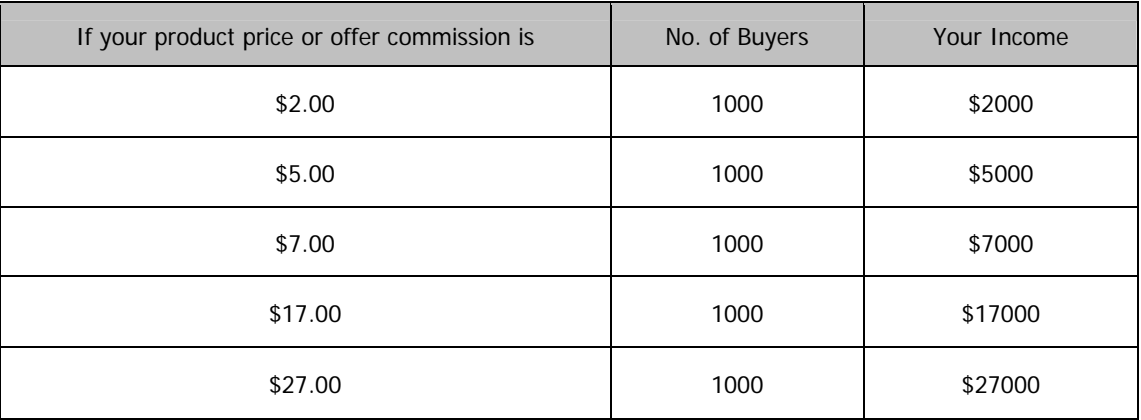

**\* The best thing is that you can generate newer email lists every day** 

- What if more than 10% customers react to your offer?<br>- What if you get more than 0.4% conversion rate?
- What if you get more than 0.4% conversion rate?
- What if you send email to 2,50,000 people everyday?

**[Click here to Buy & Download Instantly](http://www.sagawebs.com/)  [FREE Lifetime Updates & Unlimited Support!](http://www.sagawebs.com/)**

**[http://www.sagawebs.com](http://www.sagawebs.com/)** 

Good Luck with your Email Marketing!

Sagawebs Support Team, [www.sagawebs.com](http://www.sagawebs.com/)

**Email:** support@sagawebs.com